# Quick Start Guide

Cell Site Gateway AS7315-27X

|e| –

5 6

### www.edge-core.com

 $^{\circledR}$ 

# Package Contents

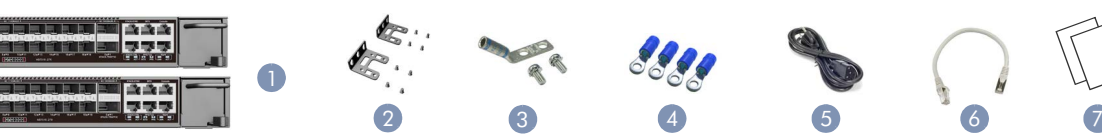

- 1. AS7315-27X (includes 2 PSUs and 1 fan tray)
- 2. Rack Mounting Kit-2 brackets and 8 screws
- 3. Grounding kit—grounding lug, 2 screws, and 2 washers
- 4. Ring lugs (x4) (included with DC PSUs only)

Caution: The device must be installed in a restrictedaccess location.

Attention: L'appareil doit être installé dans un emplacement à accès restreint.

Note: The device has the Open Network Install  $\mathbf{i}$ Environment (ONIE) software installer pre-loaded on it, but no software image. Information about compatible software can be found at www.edge-core.com.

Note: The drawings in this document are for illustration only and may not match your particular model.

# 1 Attach the Brackets

i.

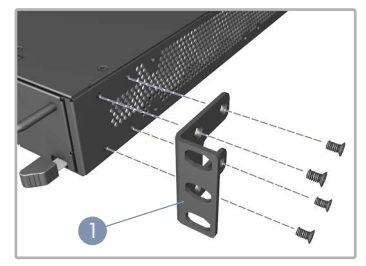

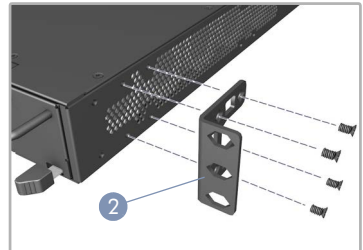

- 1. For 300mm-deep rack: Using the four front screw holes, attach each of the brackets to the device with four of the included bracket screws.
- 2. For 280mm-deep rack: Using the four recessed screw holes, attach each of the brackets to the device with four of the included bracket screws.

# 2 Mount the Device in an EIA-310 Rack

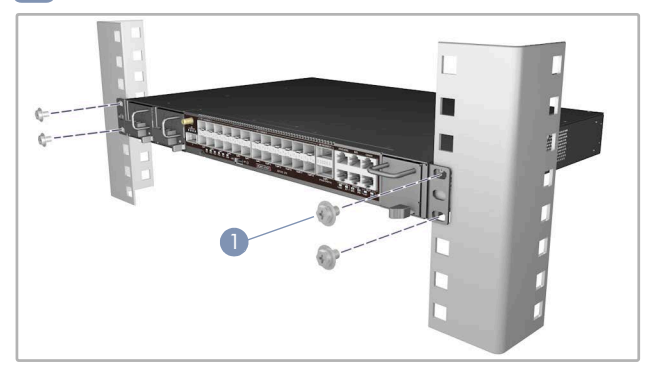

1. Use the screws and cage/clip nuts supplied with the rack to secure the device in the rack.

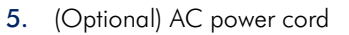

- 6. (Optional) Category 6A stacking cable
- 7. Documentation—*Quick Start Guide* (this document) and *Safety and Regulatory Information*

### Ground the Device 3

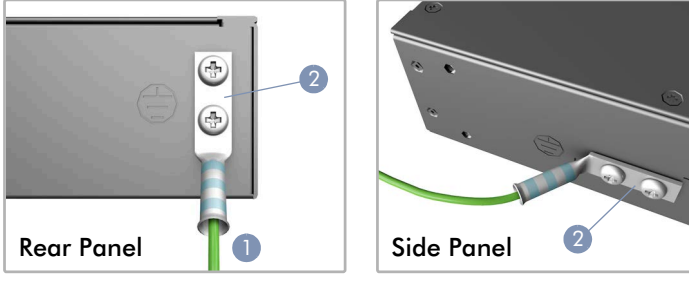

- 1. Ensure the rack is properly grounded and in compliance with international and local standards. Verify that there is a good electrical connection to the grounding point on the rack (no paint or isolating surface treatment).
- 2. Attach the grounding wire (#6 AWG/16 mm2) to the grounding point on the device's rear panel or side panel. Then connect the other end of the wire to rack ground.

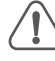

Caution: The earth connection must not be removed unless all supply connections have been disconnected. Attention: Le raccordement à la terre ne doit pas être retiré sauf si toutes les connexions d'alimentation ont été débranchées.

# 4 Connect Power

## a. AC Power

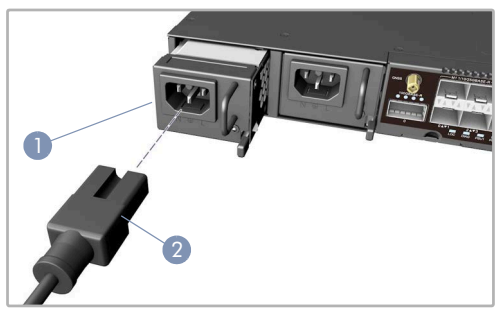

- 1. Install one or two AC PSUs in the device, if they are not already installed in the factory.
- 2. Connect an external AC power source to the PSUs.

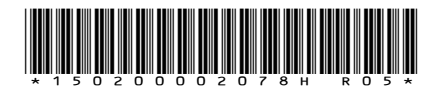

## b. DC Power

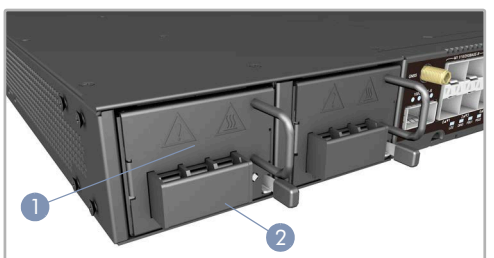

- 1. Install one or two DC PSUs (part number CRXT-T0T12B only) in the device, if they are not already installed in the factory.
- 2. Connect an external DC power source to the PSUs. Or, connect to a no-tolerance DC mains supply with a UL/CSA-approved circuit breaker rated at 16 A.

Caution: Before connecting power supply cables to the device, ensure that power to the feed lines is turned off at the supply circuit breaker or disconnected from the power bus. Attention: Avant de connecter les câbles d'alimentation à l'appareil, assurez-vous que l'alimentation des lignes d'alimentation est coupée au niveau du disjoncteur d'alimentation ou déconnectée du bus d'alimentation.

Caution: Use a UL/IEC/EN 60950-1 certified power supply to connect to a DC converter, and a #14 AWG/ 1.5 mm2 (for 36 VDC to 72 VDC PSU) wire to connect to a DC PSU.

Attention: Utilisez une alimentation certifiée UL/IEC/EN 60950-1 pour le connecter à un convertisseur CC et un câble AWG #14/1.5 mm<sup>2</sup> (pour 36 VDC à 72 VDC) pour vous connecter à une alimentation CC.

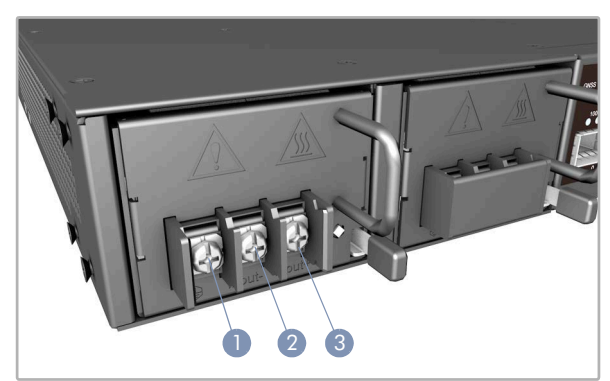

- 1. Connect the ground wire / protective earth.
- 2. Connect the 36 72 VDC wire.
- 3. Connect the DC return wire.

### Verify Power Status 5

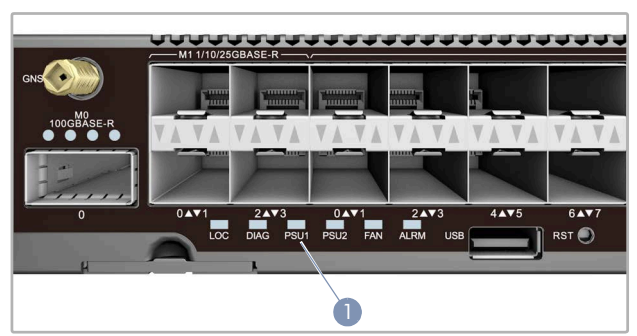

1. Verify the device is receiving power by checking the system LEDs. After power on, the PSU1/PSU2, DIAG, ALRM, and FAN LEDs should all be on areen.

### Connect Network Cables 6

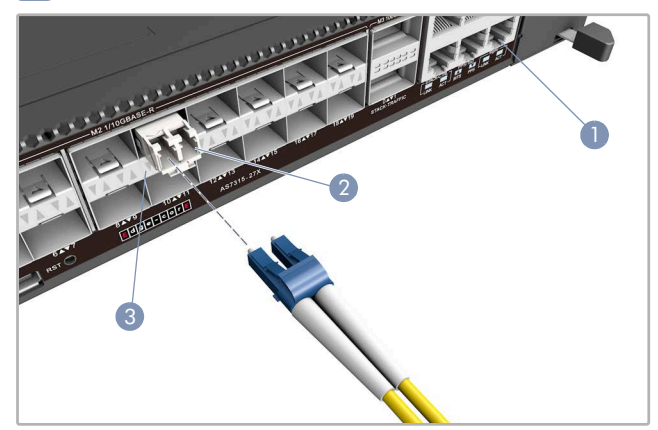

- 1. For the RJ-45 Management port, connect 100-ohm Category 5, 5e or better twisted-pair cable.
- 2. Connect DAC cables to the SFP+/SFP28/QSFP28 slots. Or first install SFP+/SFP28/QSFP28 transceivers in the slots and then connect fiber optic cabling to the transceiver ports.
- 3. As connections are made, check the port status LEDs to be sure the links are valid.

### Connect Timing Ports and GNSS Antenna 7

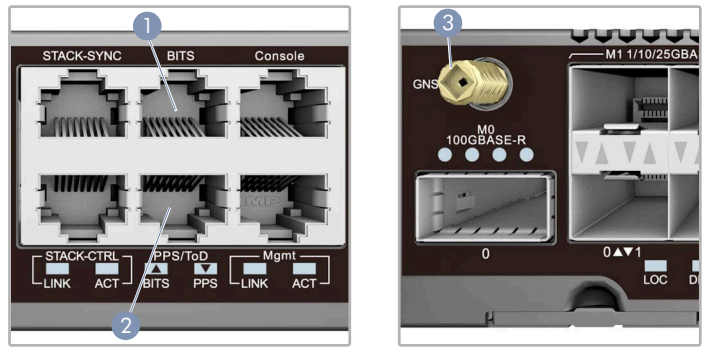

- 1. Use a shielded cable to connect the Building-Integrated Timing Supply (BITS) port to other devices that use BITS synchronization signals.
- 2. Use a shielded cable to connect the Pulse-Per-Second (PPS) / Time-of-Day (ToD) port to other devices that use these synchronization signals.
- 3. Attach an external GNSS antenna to the GNSS Antenna port for clock synchronization with GPS time.

# 8 Perform Initial System Boot

- 1. If the network operating system (NOS) installer is located on a network server, first connect the RJ-45 Management (Mgmt) port to the network using 100-ohm Category 5, 5e or better twistedpair cable. (Not required if the NOS installer is located on attached storage.)
- 2. Boot the device. Wait for the ONIE software to locate and execute the NOS installer, and then wait for the installer to load the NOS software image.

Subsequent device boots will bypass ONIE and directly run the NOS software.

Note: Refer to the network operating system (NOS) installer and NOS documentation for details on software options and set up for ONIE.

# PSU and Fan Tray Replacement Hardware Specifications <sup>9</sup>

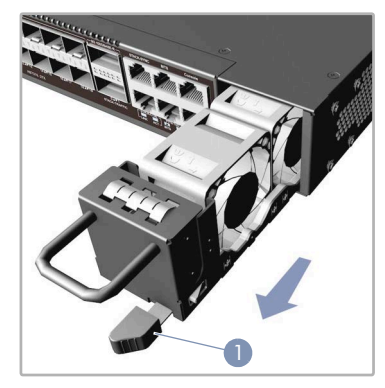

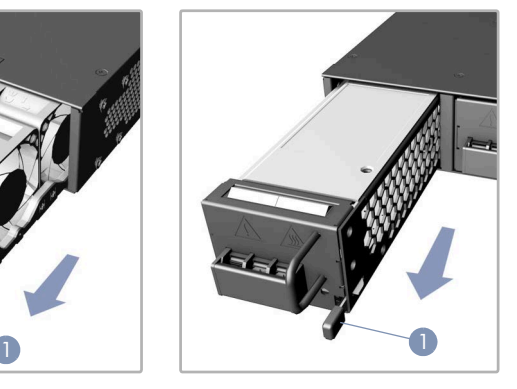

- 1. Press the PSU/fan tray release latch and pull the handle to remove the PSU/fan tray from the chassis.
- 2. Slide a replacement PSU/fan tray into the chassis until the release latch clicks into its secure position.

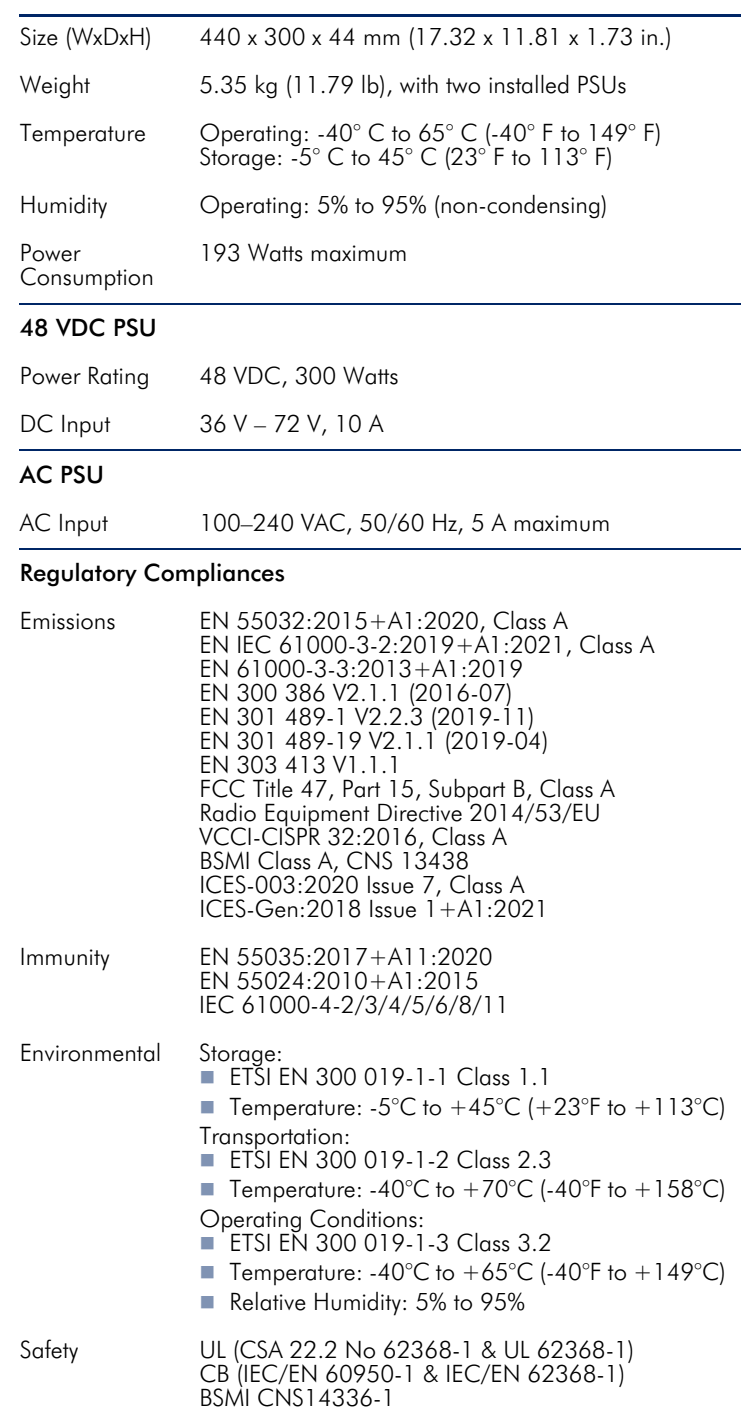

# 快速入门指南 路由器 AS7315-27X

**CD** 

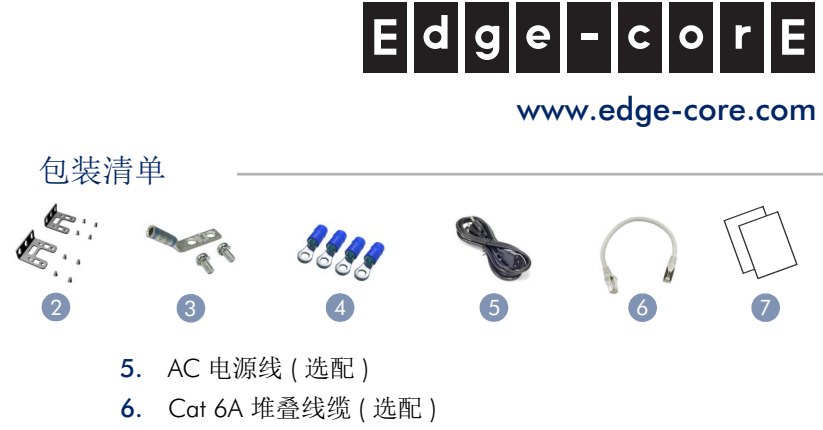

 $\circledR$ 

7. 文档 *—* 快速入门指南 *(* 本文档)以及安全和管制信息

### 注意:本装置必须安装在限制进入的地方。

1. AS7315-27X ( 含 2 个 PSUs 及 1 个风扇 ) 2. 机架安装套件 — 支架 X2 和螺丝 X8

4. 接地环 x 4 ( 仅随 DC PSU 附带 )

3. 附件包 — 铜接线端子 , 螺丝 x2 以及滑丝 x2

注意:本装置预装了 Open Network Installer Environment  $\mathbf{i}$ (ONIE) 软件, 但没有预装交换机软件映像。有关其他交 换机相容软件,请参考 www.edge-core.com 网站说明。

1

注释: 本文档中的图样仅供参考, 与不并特定型号匹 配。

#### 安装支架 1

 $\mathbf{i}$ 

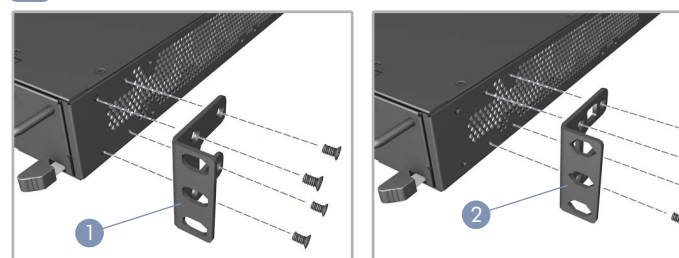

- 1. 适用于机柜深度 300mm: 使用所附件四个螺丝穿过支架将螺 丝锁附于本装置前方 4 螺丝孔。
- 2. 适用于机柜深度 280mm: 使用所附件四个螺丝穿过支架将螺 丝锁附于本装置後方 4 螺丝孔。

#### 安装本装置在 EIA-310 机架上  $\overline{2}$

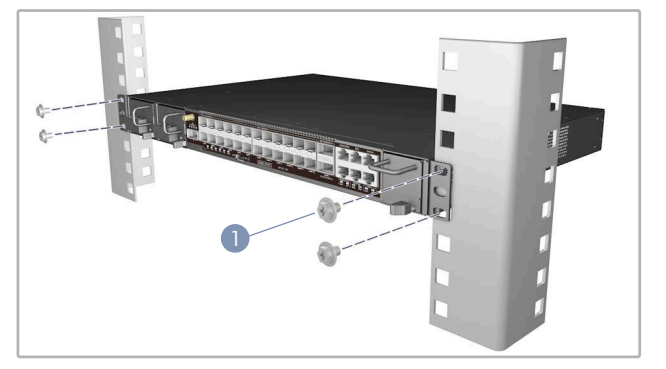

1. 使用随机架提供的螺钉和笼式/夹式螺母将本装置固定在机架 上。

#### 将本装置接地 3

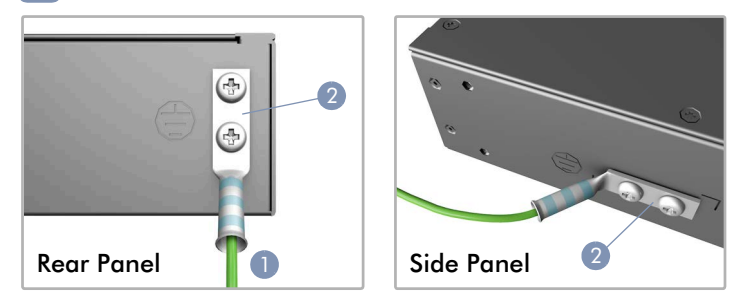

- 1. 确保机架正确接地并符合国际和当地标准。检查机架上的接 地点是否有良好的电气连接 (没有油漆或绝缘表面表面处 理)。
- 2. 将 6 号的 AWG 接地线接地线 (#6 AWG/16 mm2) 连接到本装 置后面板或侧板的接地点。然后将电线的另一端连接到机架 接地。

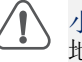

小心:必须在所有电源连接都断开的情况下才能移除接 地连接。

## 4 连接电源

a. AC 电源

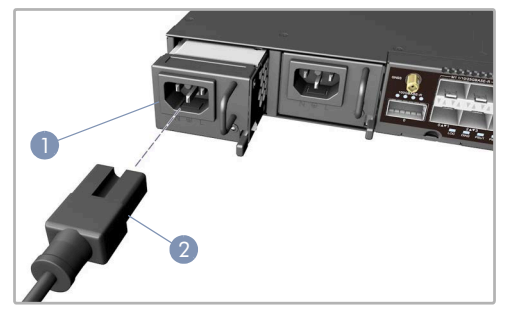

- 1. 若出厂时尚未安装电源供应器,请安装一至两个交流电源供 应器到本装置上。
- 2. 将外部交流电源连接到电源供应器。

b. DC 电源

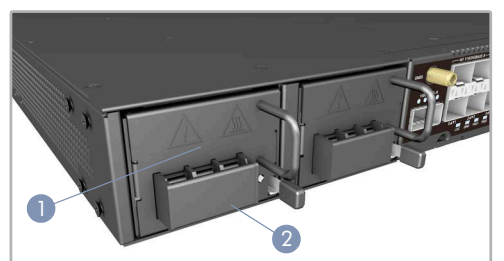

- 1. 若出厂时尚未安装电源供应器,请安装一至两个直流电源供 应器到本装置上。
- 2. 将外部直流电源连接到电源供应器上。或者,连接到无容差 直流电源,并使用额定值为 16A 的 UL/CSA 认可的断路器。
- 注意:在将电源线连接到设备之前,请确保在电源断路 器处关闭进线电源或断开电源总线。在将电源线连接到 路由器之前,请确保在电源断路器处关闭进线电源或断 开电源总线

小心:使用 UL/IEC/EN 60950-1 认证电源连接到 DC 转 换器,使用 #14 AWG/ 1.5 mm2 (对于 36 VDC 到 72 VDC PSU)线连接到 DC PSU。

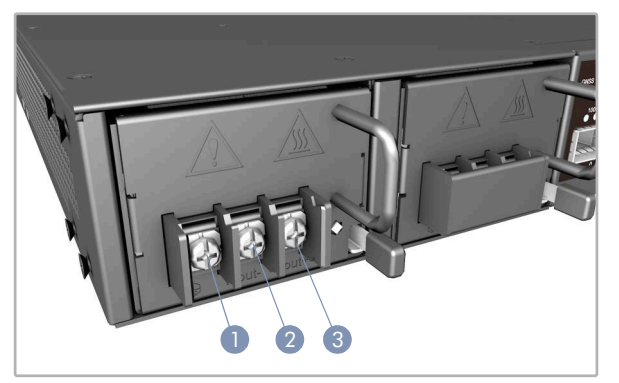

- 1. 连接接地线 / 接地保护。
- 2. 连接 36 72 VDC 线。
- 3. 连接直流回线。

#### 确认电源状态 5

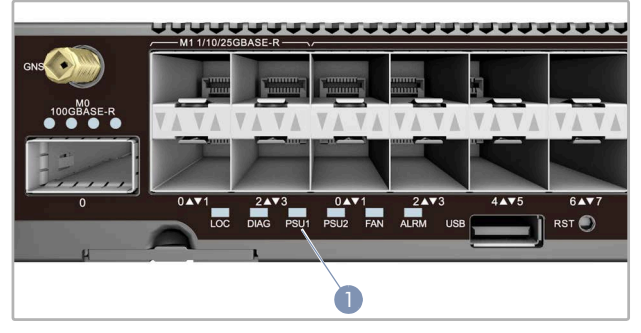

1. 透过检查系统 LED,确认本装置的基本运转情况。如运转正 常, PSU1/PSU2, DIAG, ALRM 和风扇 LED 会亮起绿灯。

连接网线 6

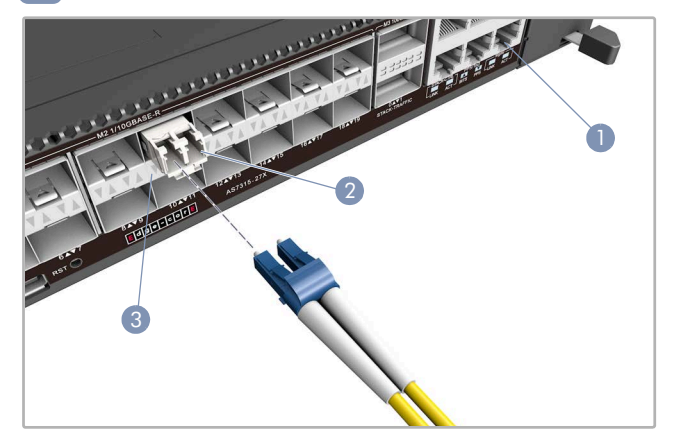

- 1. 对于RJ-45管理端口,连接100欧姆5、5e类或以上的双绞线。
- 2. 将 DAC 线连接到 SFP+/SFP28/QSFP28 插槽。或者先将 SFP+/SFP28/QSFP28 收发器安装到插槽, 然后将光缆连接到 收发器端口。
- 3. 建立连接后,检查端口状态 LED,确保连接正常。

#### 连接时间同步端口及 GNSS 天线 7

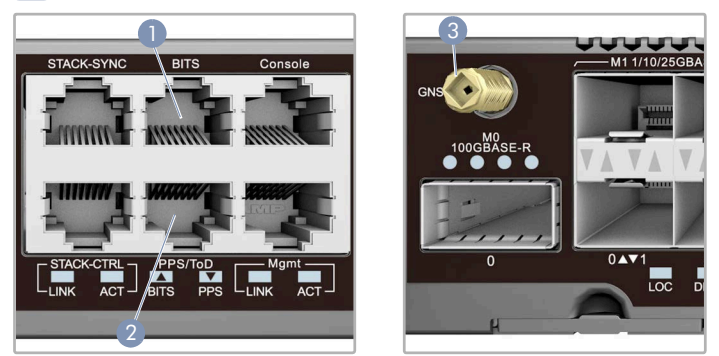

- 1. 使用屏蔽电缆将大楼综合定时供给 (BITS)端口连接到使用 BITS 同步信号的其他设备。
- 2. 使用屏蔽线缆将每秒脉冲 (PPS) / 当天时间 (ToD) 端口连 接到使用 ToD 同步信号的其他设备。
- 3. 将外部 GNSS 天线连接到 GNSS 天线端口,以便实现与 GPS时 间的时钟同步。

# 执行初次系统启动 8

- 1. 如果网络操作系统(NOS)安装程序位于网络服务器中,应首先 使用 100 欧姆的 5、 5e 类或以上双绞线将 RJ-45 管理 (Mgmt) 端口连接到网络。(NOS 安装程序位于相连的存储装置中时 不需要。)
- 2. 启动本装置。等待 ONIE 软件找到和执行 NOS 安装程序, 然后 等待安装程序加载 NOS 软件映像。

以后本装置启动时将跳过 ONIE 而直接运行 NOS 软件。

注释:请参考网络操作系统 (NOS) 安装程序和 NOS 文  $\mathbf i$ 档以详细了解 ONIE 的软件选项和设置。

# 9 电源供应器和风扇托架更换 硬件规格

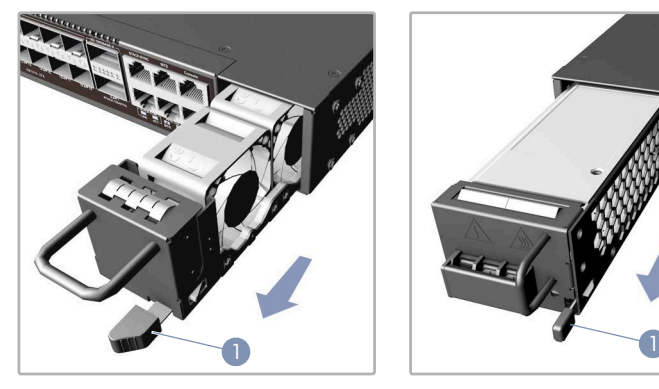

- 1. 按下电源供应器 / 风扇托架的释放锁,并拉动手柄,将电源供 应器 / 风扇托架从机箱中取出。
- 2. 将替换的电源供应器 / 风扇托盘滑入机箱,直到释放锁扣卡入 其安全位置。

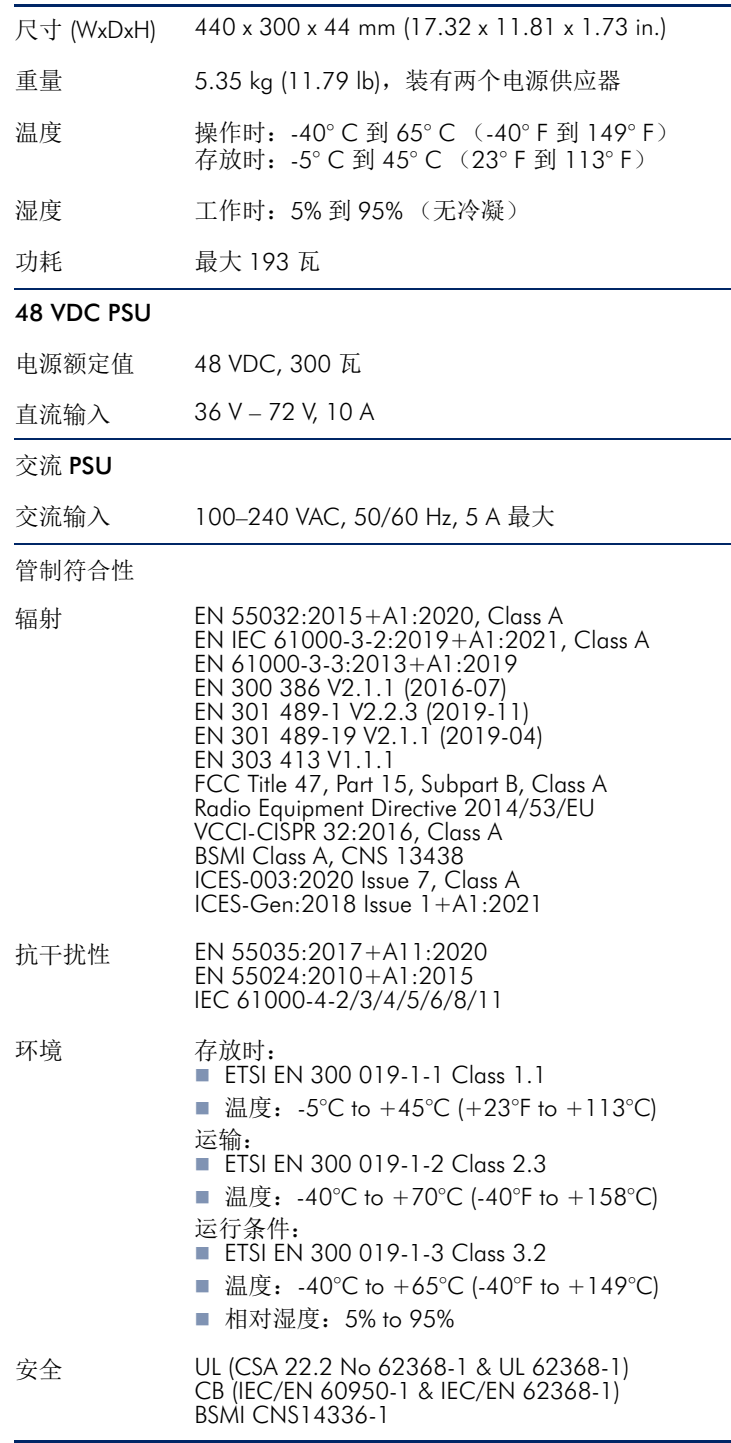

快速入門指南 AS7315-27X 基地台路由器

**DD** 

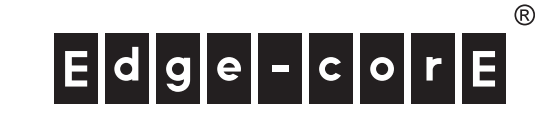

www.edge-core.com

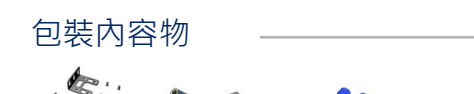

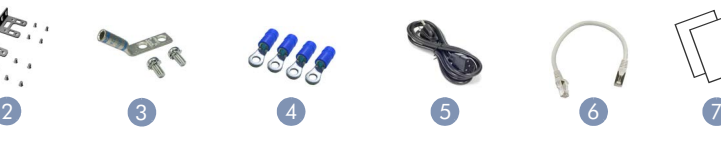

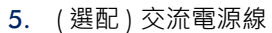

- 6. ( 選配 ) 堆疊訊號連結線
- 7. 文件-快速入門指南 (本文件)及安全及法規資訊

#### 將本裝置接地 3

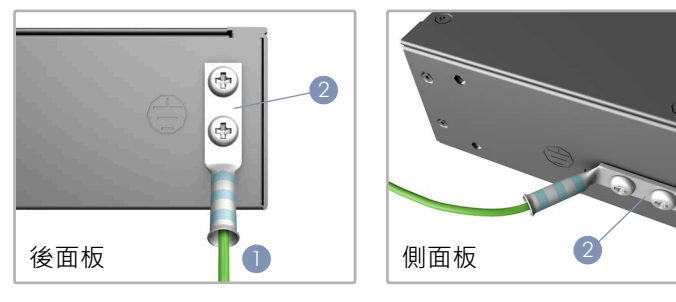

- 1. 請確保機櫃正確接地,並符合國際和當地標準。確認與機櫃接 地點間有良好的電氣連接性 (無油漆或絕緣表面處理)。
- 2. 將接地線 (#6 AWG/16 mm2)安裝在本裝置後面板或側面 板接地點上。接下來,將接地線另一端連接至機櫃接地。

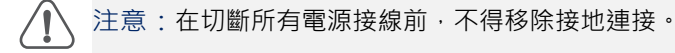

# 4 連接電源

## a. 交流電源

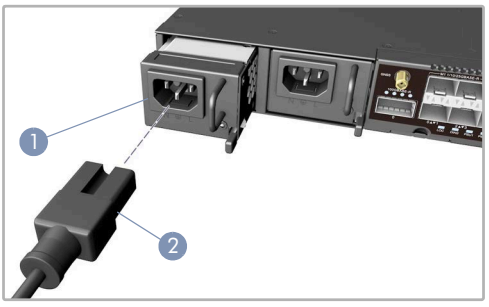

- 1. 在本裝置中安裝 1 個或 2 個 交流電源供應器。(若於出廠時 未安裝)
- 2. 將外部交流電源連接至電源供應器。

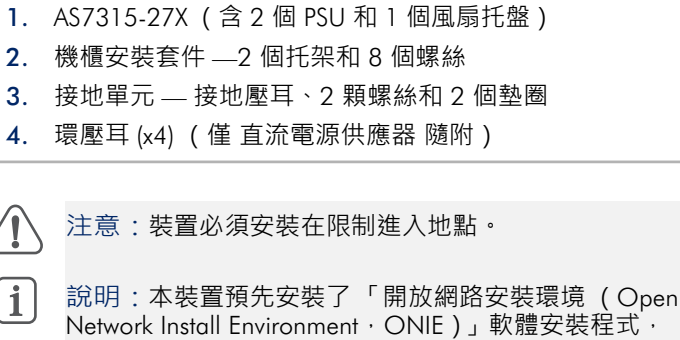

 $\mathbf{i}$ Network Install Environment, ONIE)」軟體安裝程式, 但沒有軟體圖示。關於相容軟體的資訊可參閱: www.edge-core.com。

說明:本文件中的示意圖僅供參考,可能與特定型號有

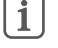

所差異。

# 安裝托架

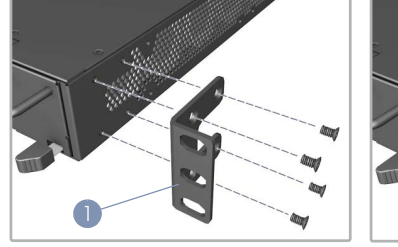

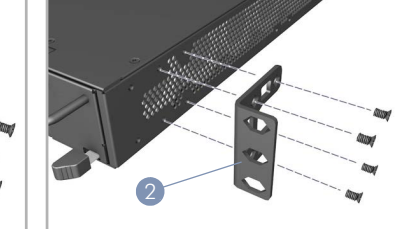

- 1. 適用於機櫃深度 300 mm: 使用隨附的四個螺絲穿過托架將螺 絲鎖於本裝置前方四個螺絲孔。
- 2. 適用於機櫃深度 280 mm: 使用隨附的四個螺絲穿過托架將螺 絲鎖於本裝置後方四個螺絲孔。

#### 將本裝置裝到 EIA-310 機櫃上 2

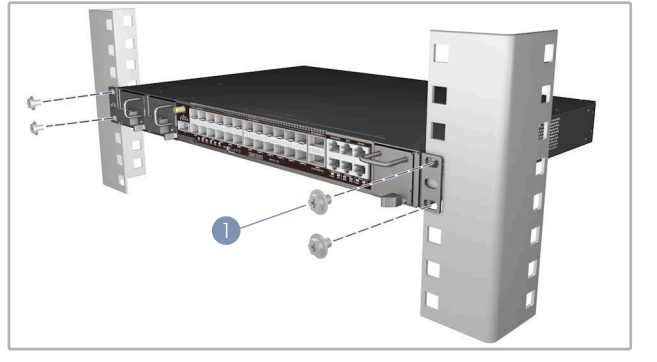

1. 使用機櫃隨附提供的螺絲與支架 / 彈簧夾螺帽將本裝置固定於 機櫃上。

b. 直流電源

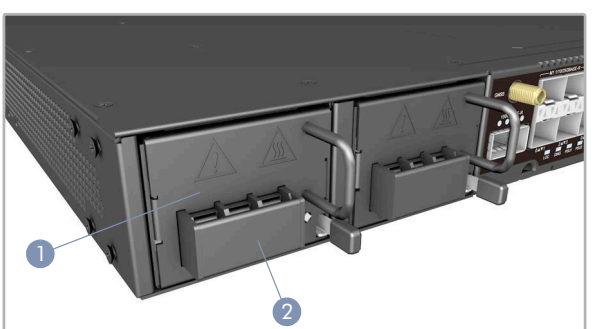

- 1. 在本裝置中安裝一個或兩個直流電源供應器 (僅限零件編號 CRXT-T0T12B)。
- 2. 將外部 直流電源連接至電源供應器。或將無容差直流主電源 連接具備 UL/CSA 標準認證的 16A 斷路器。

注意:將電源連接到本裝置前,請務必在電源斷路器關 閉接到饋線的電源﹐或從電源匯流排切斷電源﹐

注意:使用符合 UL/IEC/EN 60950-1 標準的電源供應器 連接直流轉換器和 #14 AWG/1.5 mm2 線 (適用於 36 VDC 至 72 VDC 電源供應器)連接至直流電 源供應器。

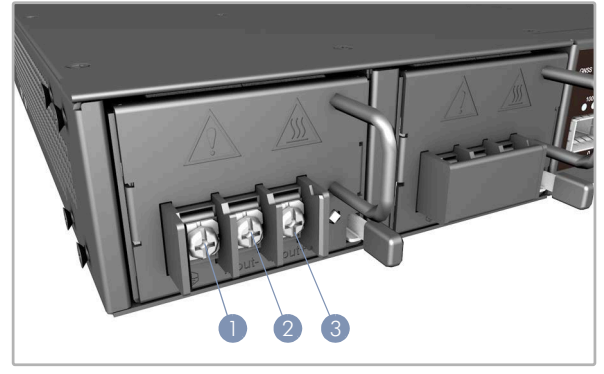

- 1. 連接接地線。
- 2. 連接 36 72 VDC 線。
- 3. 連接直流回流線。

#### 確認電源狀態 5

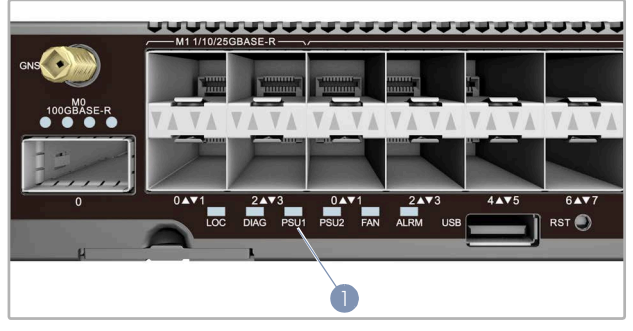

1. 檢查系統 LED, 確認本裝置是否接通電源。 電源開啟後,PSU1/PSU2、DIAG、ALRM 及 FAN LED 均應為 綠燈。

連接網路線 6

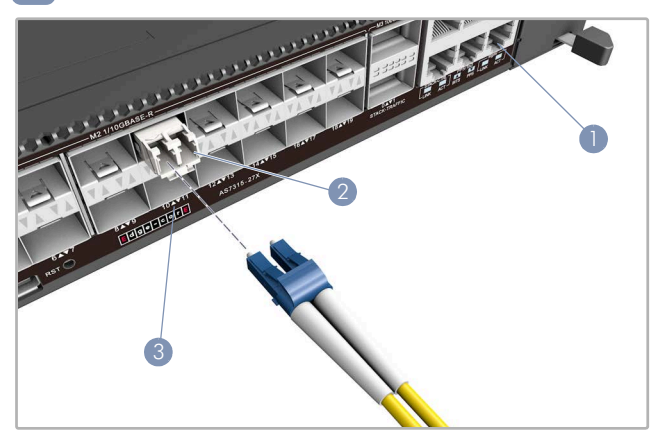

- 1. 使用 100-ohm 第 5 類、5e 類或更優之雙絞線電纜, 連接至 RJ-45 管理埠。
- 2. 連接 DAC 電纜至 SFP+/SFP28/QSFP28 插槽。或先將 SFP+/ SFP28/QSFP28 收發器裝到插槽中,然後連接光纖電纜至收 發器埠。
- 3. 連接完成後,請檢查連接埠狀態 LED,確保連結有效。

#### 連接時間同步埠和 GNSS 天線 7

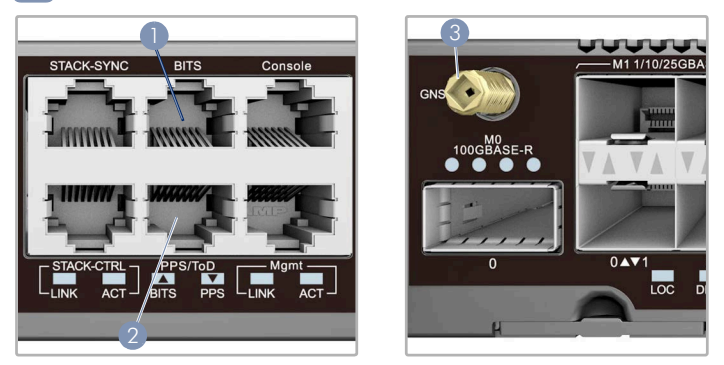

- 1. 用包覆纜線將大樓綜合時脈供應裝置 (BITS) 連接埠連接有使用 BITS 同步訊號的其他裝置。
- 2. 用包覆纜線將每秒脈波數 (PPS) /日時間 (ToD) 連接埠連接有 使用同步訊號的其他裝置。
- 3. 將外部 GNSS 天線連接 GNSS 天線連接埠, 用 GPS 時間進行 時鐘同步。
- 執行初次系統啟動 8
- 1. 若網路作業系統 (NOS) 安裝程式位於網路伺服器, 先使用 100-ohm 第 5 類、5e 類或更優之雙絞線電纜, 連接 RJ-45 管 理(Mgmt)埠至網路。(若 NOS 安裝程式位於所附儲存設備 中,則不需要。)
- 2. 啟動本裝置。等待 ONIE 軟體找尋並執行 NOS 安裝程式, 並 等待安裝程式載入 NOS 軟體映像檔。 本裝置啟動時,會跳過 ONIE,直接運行 NOS 軟體。
	- 備註:有關 ONIE 軟體選項和設置的詳細資訊,請參閱 li. 網路作業系統 (NOS)安裝程式和 NOS 文件。

# 9 電源供應器和風扇托盤更換 硬體規格

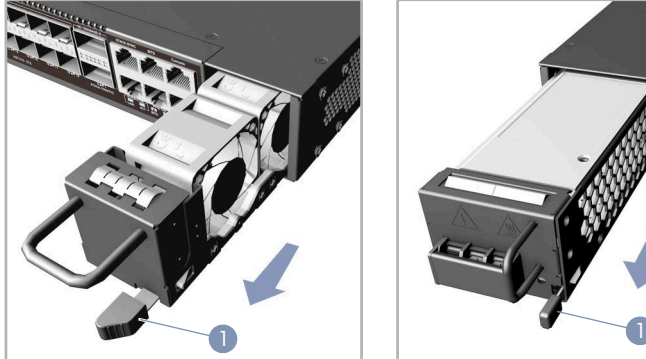

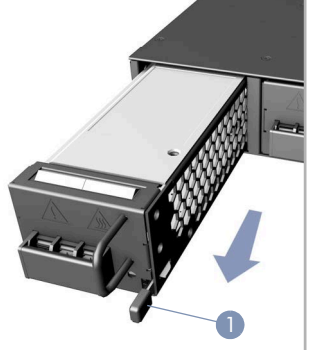

- 1. 按下電源供應器 / 風扇托盤釋放扭,然後拉動手柄取出本裝 置中的電源供應器 / 風扇托盤。
- 2. 將備用電源供應器 / 風扇托盤滑入機箱頂到底。確認釋放扭 鎖卡入其固定位置。

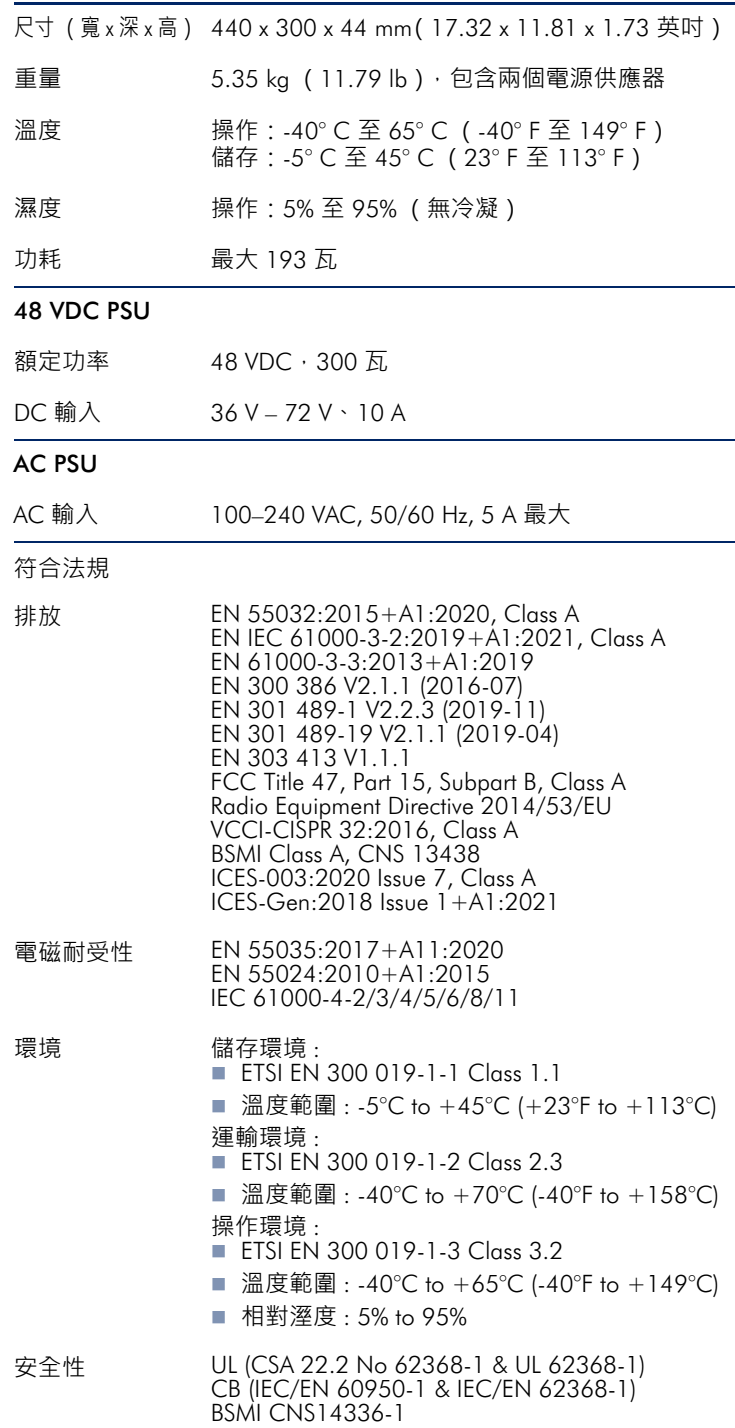